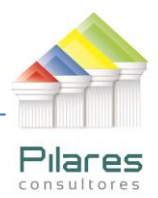

# **IDENTIFICACIÓN DE OPERACIONES SOSPECHOSAS (UIF)**

## **PLATAFORMA: SOFTWARE IDEA v. 9.1**

**ANTECEDENTES:** La Unidad de Operaciones siguiendo las instrucciones de la Unidad de Investigaciones Financieras (UIF) en cuanto a establecer reglas para la prevención, detección, control y reporte de operaciones presuntamente vinculadas con la legitimación de ganancias ilícitas ha determinado verificar quienes son los clientes que han recibido \$US 10,000 ó más durante tres días consecutivos.

## **OBJETIVO DE AUDITORÍA:**

- Identificar qué clientes han depositado en un solo día importes iguales o mayores a \$us10.000, independientemente en qué tipo de depósito de trata.
- Identificar qué clientes han depositado en dos días importes iguales o mayores a \$us10.000, independientemente en qué tipo de depósito
- Identificar qué clientes han depositado en tres días importes iguales o mayores a \$us10.000, independientemente en qué tipo de depósito

## **PROCEDIMIENTO DE AUDITORÍA:**

- 1. Hacer uso del perfil de lectura con el que se cuenta como auditor interno para acceder a la base de datos relacionada a los depósitos de los clientes.
- 2. Crear una carpeta (directorio) específico para la realización del presente trabajo: para este ejemplo: d:\auditoría\gestión 2012\201212 – Depósitos
- 3. Grabar (o archivar) los archivos generados (pueden ser Excel, txt, csv) en ese directorio.
	- Para este ejemplo el auditor generó su archivo en MS-Excel
	- Los campos del archivo son:
		- o **NT** (número de transacción)
		- o **TIPO** (tipo de depósito, o sea, depósito a plazo fijo o depósito en cuenta de ahorro)
		- o **CUENTA** (número de cuenta)
		- o **CLIENTE** (identificador del cliente),

LA PAZ Obrajes, calle 10 Nro. 226 Entre Av, Ormachea y c. Díaz Villamil Teléfono: 2750149 Celular: 788-99-888

SANTA CRUZ Calle H # 29 entre Calle 3 y Radial 10 Radial 10<br>Barrio Polanco Celular: 708-300-31

**COCHABAMBA** Calle Bolívar N° 200, esq. Av. Víctor Ustariz **Colcapirhua** Cel. 703-44-029

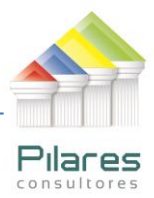

- o **MONEDA** (1 identifica bolivianos y 2 dólares)
- o **TIPO\_CAMBIO** (tipo de cambio del dólar con respecto al boliviano)
- o **FECHA (**fecha en que se realizó el depósito**)**
- o **MONTO (**monto del depósito)
- 4. Crear un campo virtual de nombre MONTO\_AUD para trabajar con una sola moneda, en este caso dólar
- 5. Totalizar los depósitos por cuenta y fecha, para tener un solo registro de depósitos por cuenta y por fecha.
- 6. Ordenar la Base de Datos por CLIENTE, CUENTA y FECHA.
- 7. Totalizar los depósitos por Cliente y Fecha para tener el total de todos los depósitos recibidos por los clientes diariamente. (1 solo registro por cliente), esta operación incluye los depósitos recibidos por un cliente en todas sus cuentas.
- 8. Mostrar a aquellos clientes que han recibido SUS 10,000 ó más en uno, dos o tres días.

LA PAZ Obrajes, calle 10 Nro. 226 Entre Av, Ormachea y c. Díaz Villamil Teléfono: 2750149 Celular: 788-99-888

SANTA CRUZ Calle H # 29 entre Calle 3 y Radial 10 Radial 10<br>Barrio Polanco Celular: 708-300-31

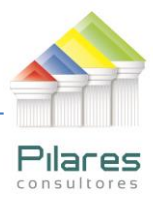

## **GUÍA DE REFERENCIA**

Se tiene una carpeta de trabajo llamada Depósitos en el disco duro que contiene la información de los depósitos en el archivo EXCEL antes mencionado, Se designa a esta carpeta como carpeta de trabajo y se importa el archivo correspondiente.

Una vez que se tiene el archivo en IDEA, se procede a la creación del campo virtual MONTO\_AUD, para esto se hace clic con el botón derecho del mouse al centro de la pantalla y aparece el siguiente formulario que se llenará como se indica:

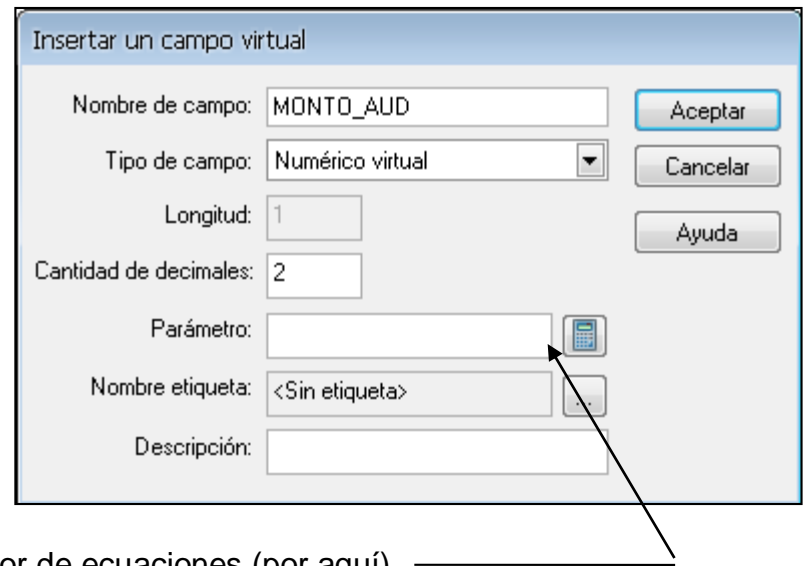

Se entra al editor de ecuaciones (por aquí)

En el editor de ecuaciones se aplica la siguiente fórmula:

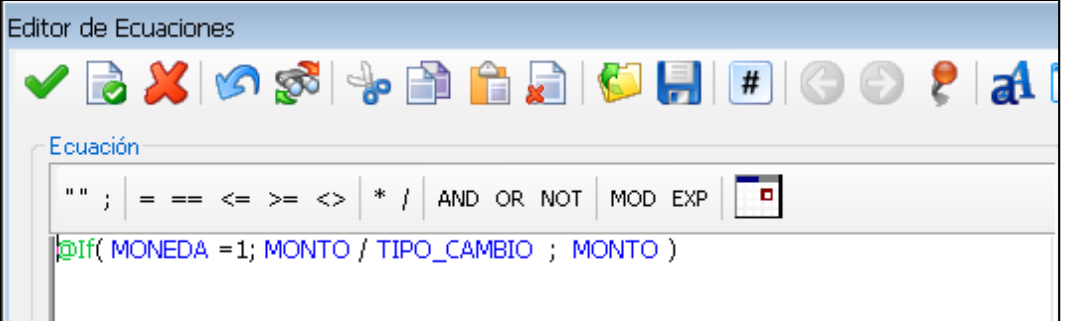

LA PAZ Obrajes, calle 10 Nro. 226 Entre Av, Ormachea y c. Díaz Villamil Teléfono: 2750149 Celular: 788-99-888

SANTA CRUZ Calle H # 29 entre Calle 3 y Radial 10 Barrio Polanco Celular: 708-300-31

**COCHABAMBA** Calle Bolívar N° 200, esq. Av. Víctor Ustariz **Colcapirhua** Cel. 703-44-029

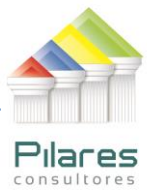

La fórmula establece lo siguiente: Si la moneda es 1 (bolivianos), se convierte a dólar dividiendo el Monto entre el tipo de Cambio, de lo contrario se toma el valor del monto, pues ya está en dólar.

Se muestra una parte de la información después de insertar el campo virtual.

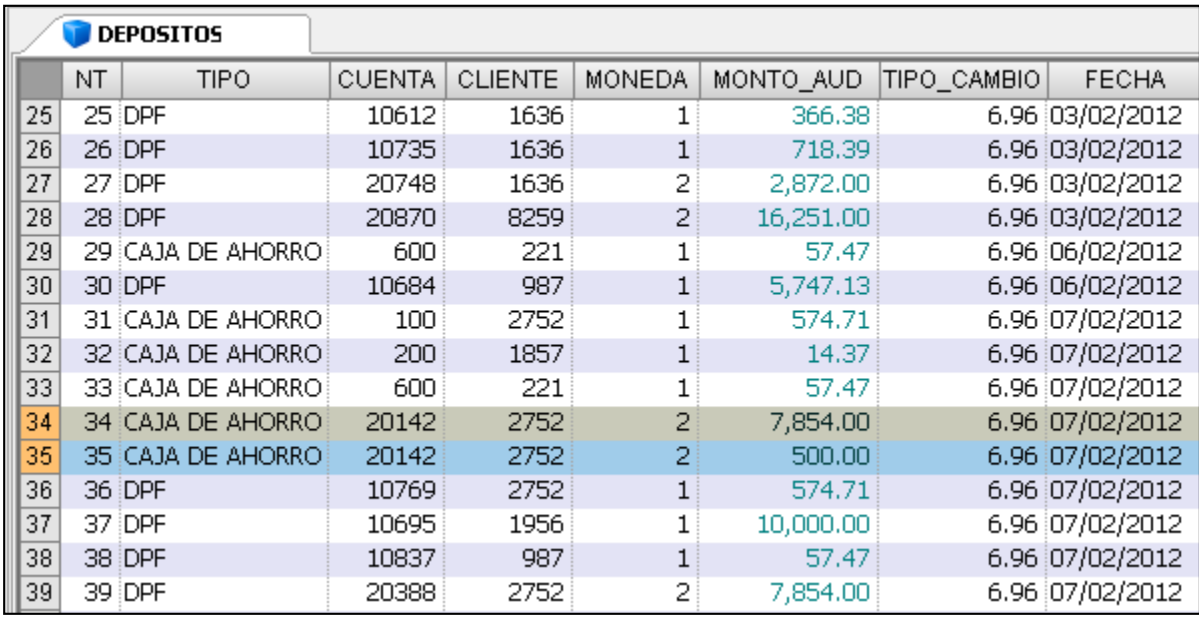

Se puede apreciar que la cuenta 20142 tiene dos depósitos el día 7 de febrero del 2012 por montos de SUS 7854,00 y SUS 500,00 respectivamente.

A continuación se procede a Sumarizar los depósitos por Cuenta y Fecha:

Se entra al Menú Análisis y se activa la opción Sumarización:

LA PAZ Obrajes, calle 10 Nro. 226 Entre Av, Ormachea y c. Díaz Villamil Teléfono: 2750149 Celular: 788-99-888

SANTA CRUZ Calle H # 29 entre Calle 3 y Radial 10 Radial 10<br>Barrio Polanco Celular: 708-300-31

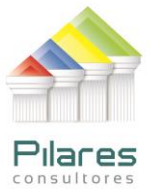

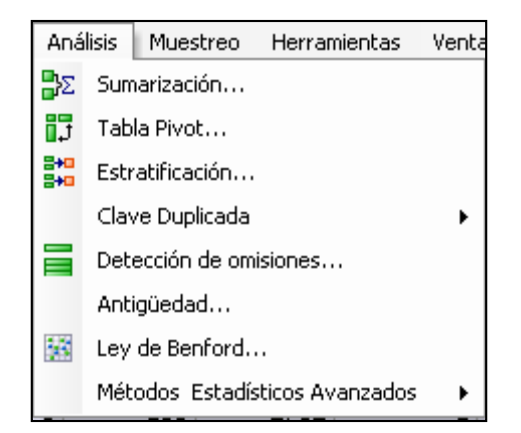

Para sumarizar se procede de la siguiente forma:

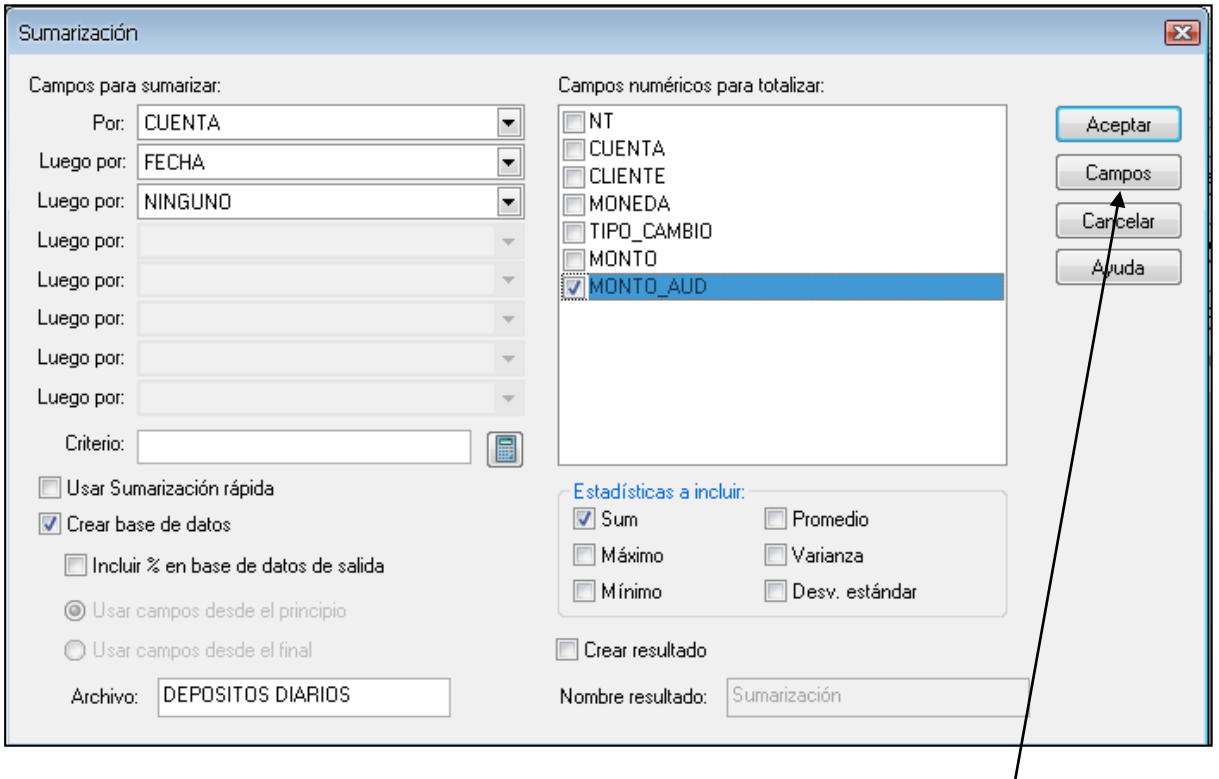

Además se debe tener en cuenta lo siguiente, entrar por el botón Campos y a continuación indicarle a IDEA que se quiere a todos los campos de la tabla en el archivo que se va a generar.

LA PAZ Obrajes, calle 10 Nro. 226 Entre Av, Ormachea y c. Díaz Villamil Teléfono: 2750149 Celular: 788-99-888

SANTA CRUZ Calle H # 29 entre Calle 3 y Radial 10 Barrio Polanco Celular: 708-300-31

**COCHABAMBA** Calle Bolívar N° 200, esq. Av. Víctor Ustariz **Colcapirhua** Cel. 703-44-029

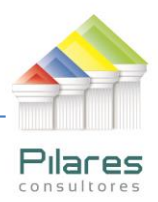

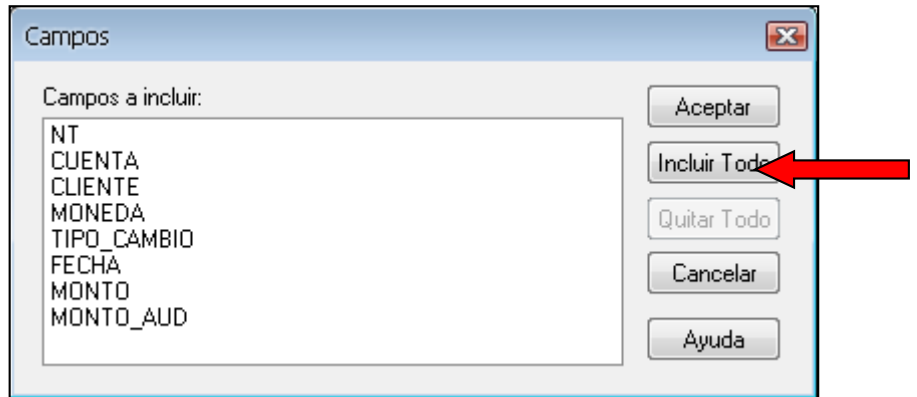

Se observa en la respuesta que la cuenta 20142, tiene un solo registro el día 7/02/2012 por el monto de SUS 8354,00 (la suma de de SUS 7854,00 y SUS 500,00) como se había señalado con anterioridad.

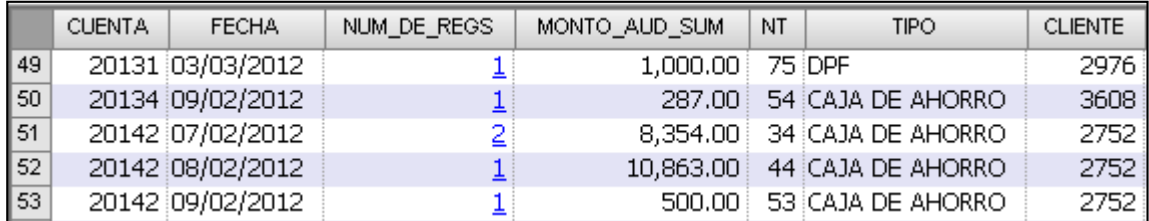

El próximo paso es ordenar la Base de datos "Depósitos Diarios" por Cliente, Cuenta y Fecha:

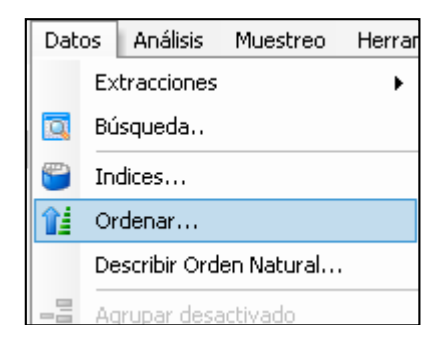

LA PAZ Obrajes, calle 10 Nro. 226 Entre Av, Ormachea y c. Díaz Villamil Teléfono: 2750149 Celular: 788-99-888

SANTA CRUZ Calle H # 29 entre Calle 3 y Calle Bolívar N° 200, esq. Radial 10 Barrio Polanco Celular: 708-300-31

COCHABAMBA Av. Víctor Ustariz **Colcapirhua** Cel. 703-44-029

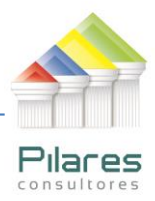

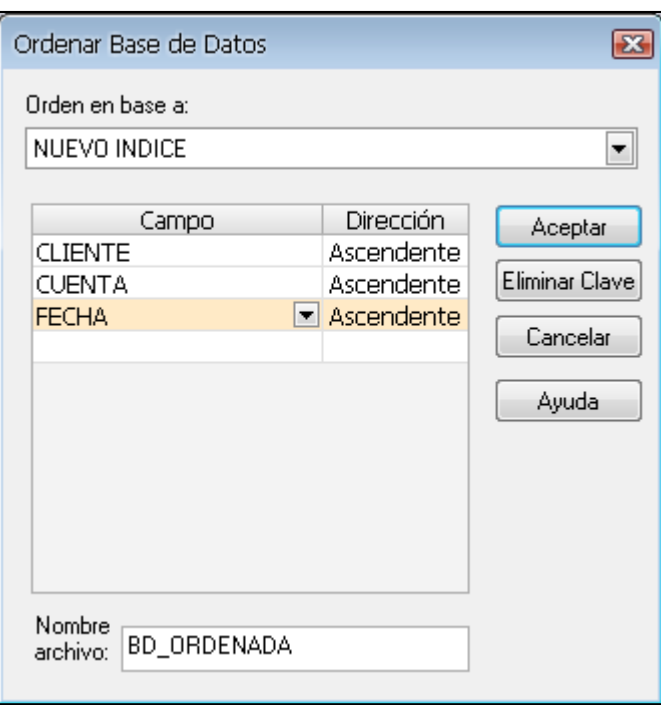

Se mueve la columna cliente que está en la séptima posición y se coloca de primera tal y como se muestra:

LA PAZ Obrajes, calle 10 Nro. 226 Entre Av, Ormachea y c. Díaz Villamil Teléfono: 2750149 Celular: 788-99-888

SANTA CRUZ Calle H # 29 entre Calle 3 y Radial 10 Barrio Polanco Celular: 708-300-31

**COCHABAMBA** Calle Bolívar N° 200, esq. Av. Víctor Ustariz **Colcapirhua** Cel. 703-44-029

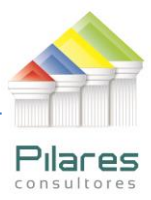

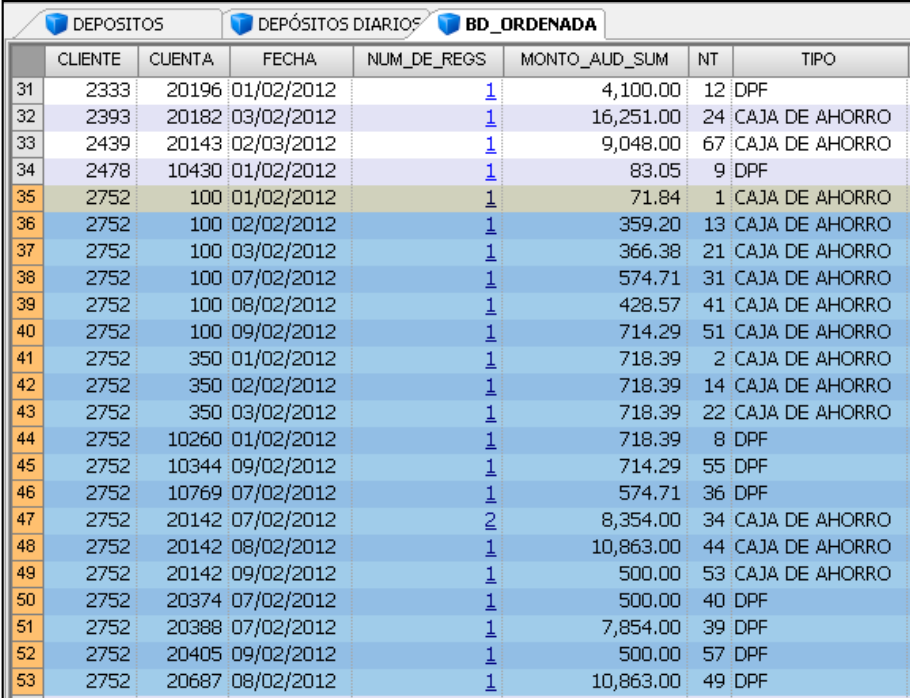

El cliente 2752 tiene varias cuentas:

El día 1<sup>ro</sup> de febrero recibe los siguientes depósitos:

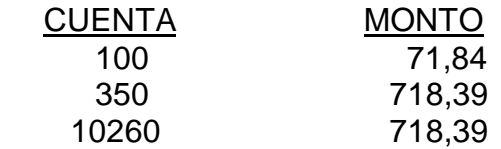

El día 2 de febrero recibe los siguientes depósitos:

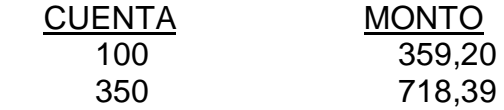

LA PAZ Obrajes, calle 10 Nro. 226 Entre Av, Ormachea y c. Díaz Villamil Teléfono: 2750149 Celular: 788-99-888

SANTA CRUZ Calle H # 29 entre Calle 3 y Radial 10 Barrio Polanco Celular: 708-300-31

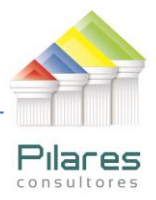

El día 3 de febrero recibe los siguientes depósitos:

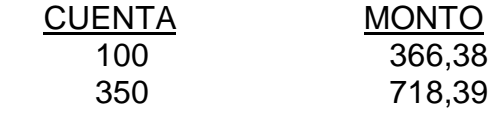

El día 7 de febrero recibe los siguientes depósitos:

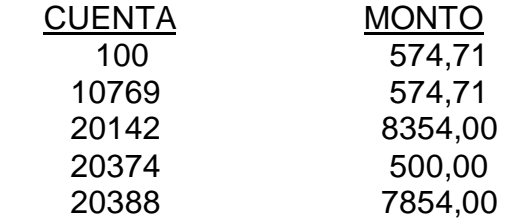

El día 8 de febrero recibe los siguientes depósitos:

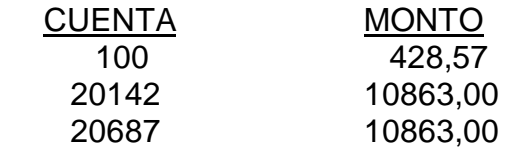

El día 9 de febrero recibe los siguientes depósitos:

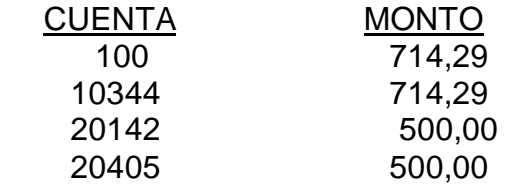

A continuación se va a hacer una Sumarización por Cliente y fecha (Análisis  $\rightarrow$ Sumarización) para tener un solo monto de los depósitos diarios por cliente. Mantenemos como base de datos activa BD\_ORDENADA:

LA PAZ Obrajes, calle 10 Nro. 226 Entre Av, Ormachea y c. Díaz Villamil Teléfono: 2750149 Celular: 788-99-888

SANTA CRUZ Calle H # 29 entre Calle 3 y Radial 10 Barrio Polanco Celular: 708-300-31

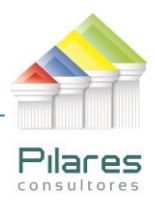

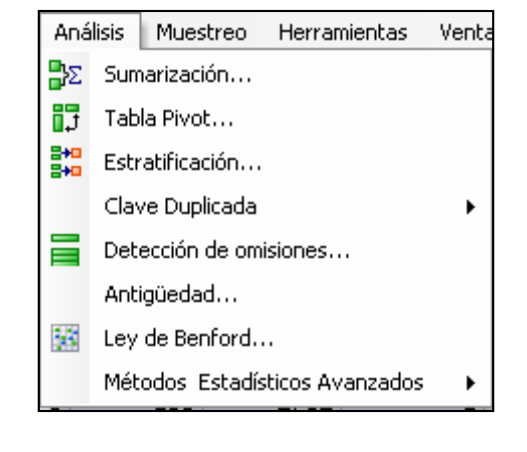

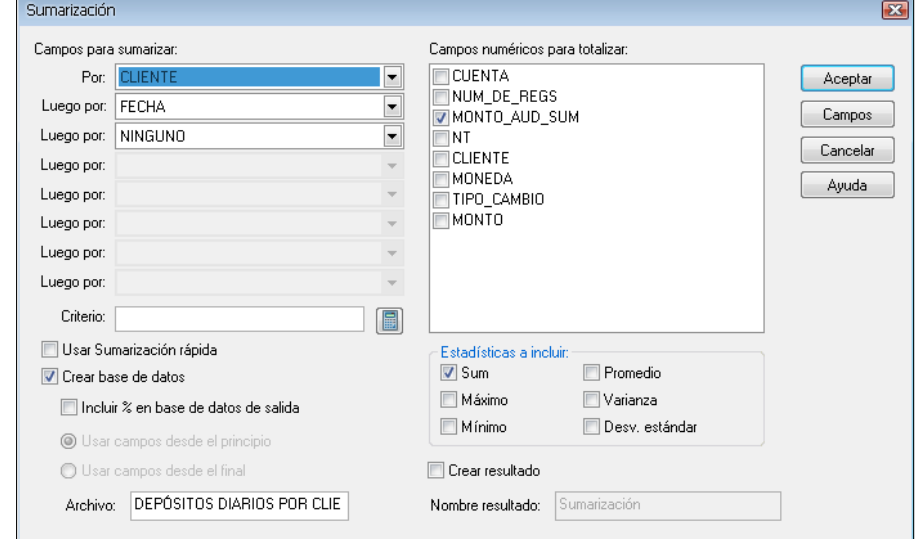

Se puede apreciar que el Cliente 2752 tiene un solo registro por día aunque varios depósitos en cada día, se han sumado todos sus depósitos diarios y se obtiene un total por día.

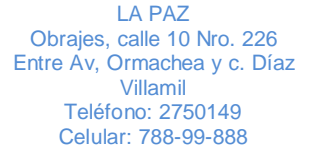

SANTA CRUZ Calle H # 29 entre Calle 3 y Radial 10 Barrio Polanco Celular: 708-300-31

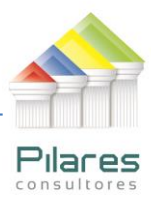

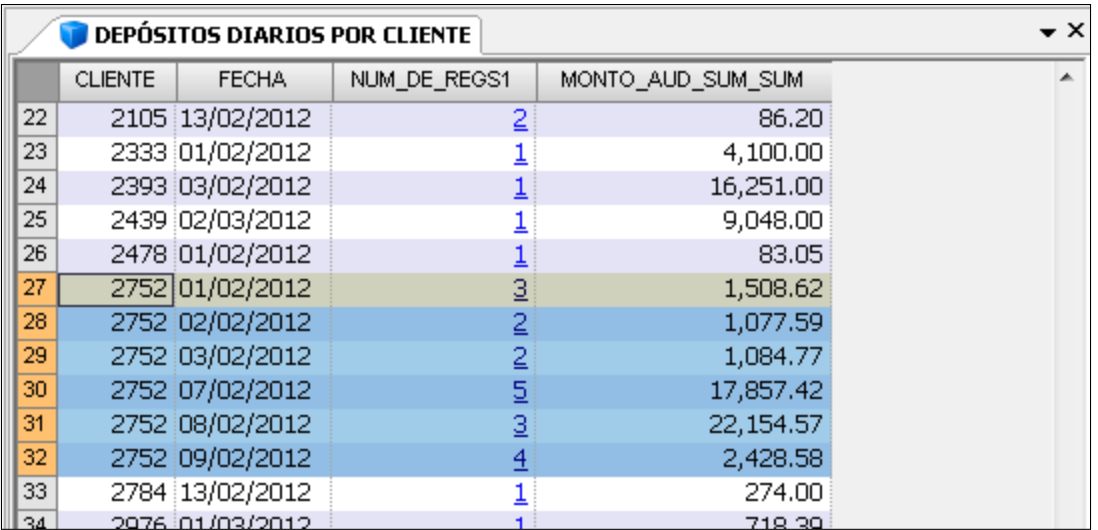

Se pueden verificar estos resultados sumando los depósitos diarios descritos anteriormente.

A partir de esta última información se hará una extracción para tener en un archivo a los clientes que han recibido depósitos mayores o iguales a \$US 10000 en un día, se mantiene a "Depósitos diarios por cliente" como base de datos activa

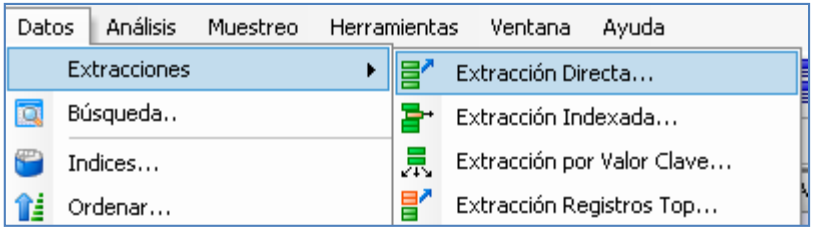

El archivo tendrá por nombre UN DÍA, tal y como se muestra:

LA PAZ Obrajes, calle 10 Nro. 226 Entre Av, Ormachea y c. Díaz Villamil Teléfono: 2750149 Celular: 788-99-888

SANTA CRUZ Calle H # 29 entre Calle 3 y Radial 10 Barrio Polanco Celular: 708-300-31

**COCHABAMBA** Calle Bolívar N° 200, esq. Av. Víctor Ustariz **Colcapirhua** Cel. 703-44-029

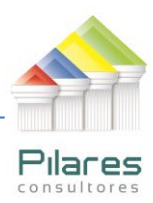

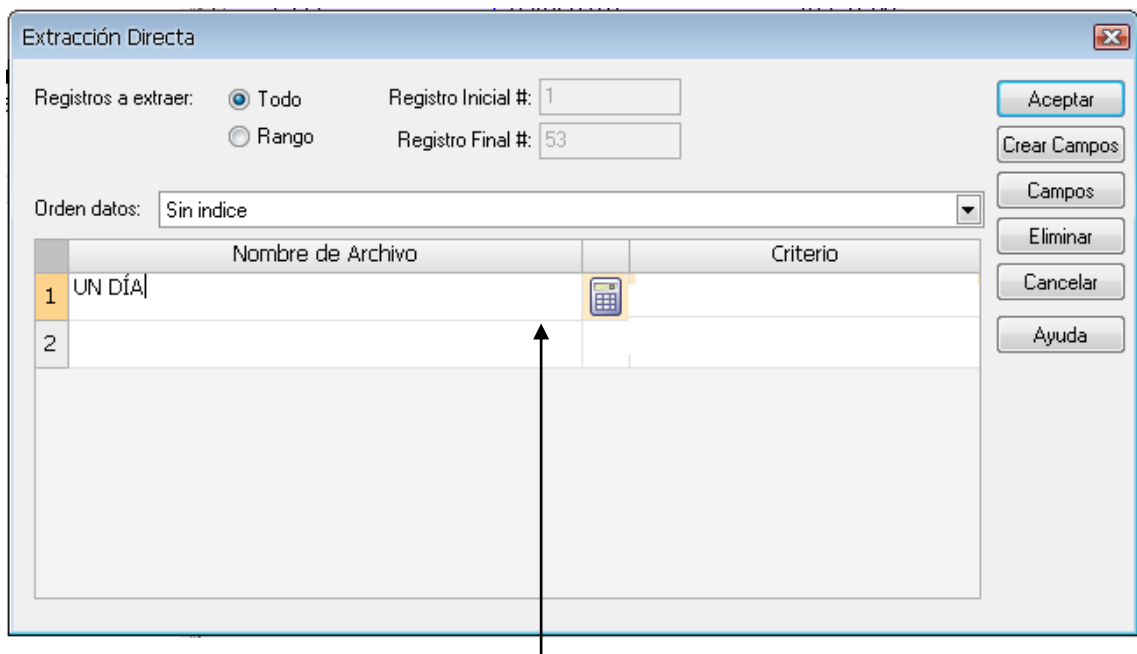

Acceso al editor de ecuaciones

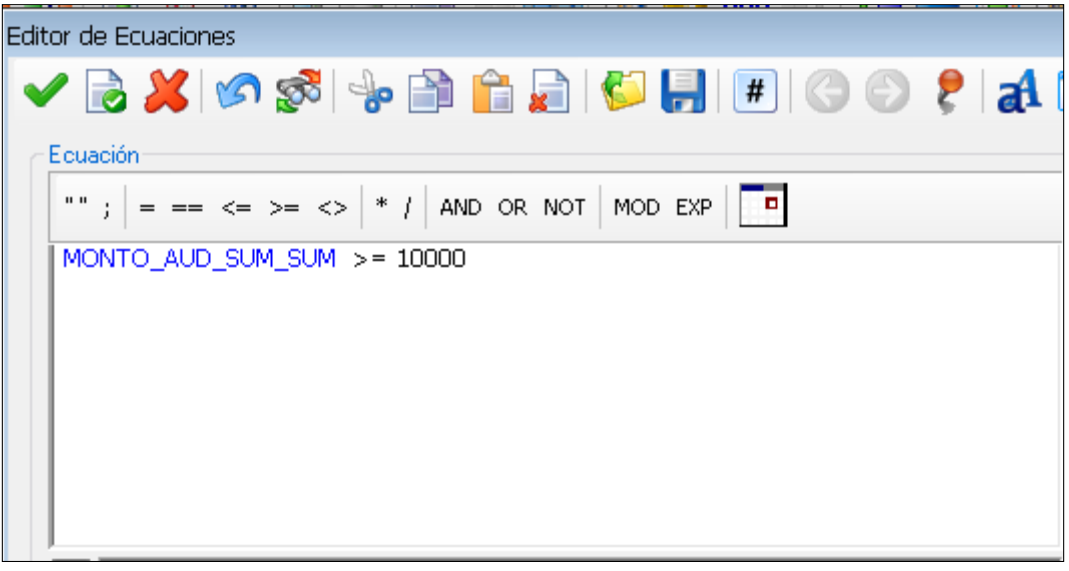

LA PAZ Obrajes, calle 10 Nro. 226 Entre Av, Ormachea y c. Díaz Villamil Teléfono: 2750149 Celular: 788-99-888

SANTA CRUZ Calle H # 29 entre Calle 3 y Radial 10 Barrio Polanco Celular: 708-300-31

**COCHABAMBA** Calle Bolívar N° 200, esq. Av. Víctor Ustariz **Colcapirhua** Cel. 703-44-029

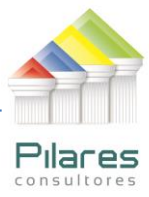

La ecuación selecciona a aquellos registros de la tabla Depósitos Diarios por Cliente que satisfacen el primer objetivo de la auditoria (Clientes que han recibido depósitos mayores o iguales a \$US 10,000 en un día). El resultado se muestra de esta manera:

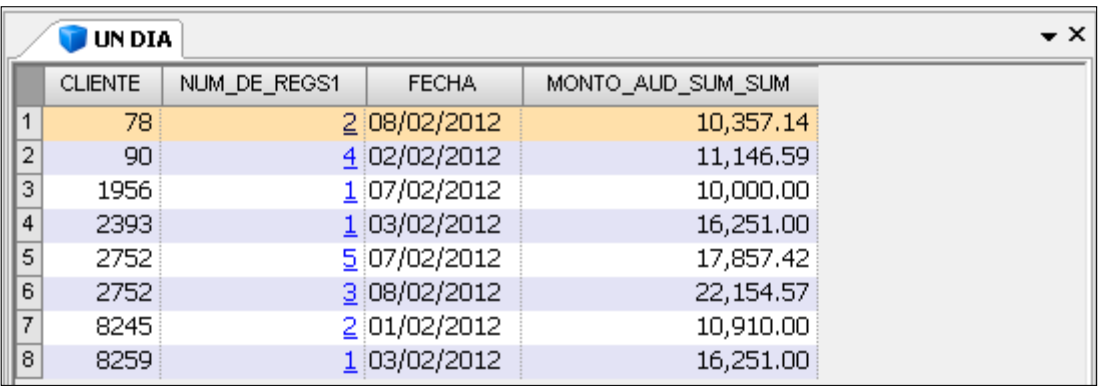

En esta primera prueba se observa que 7 clientes han recibido depósitos >= \$US10000 en un día, especificándose el día, el cliente 2752 ha recibido este tipo de depósito en dos ocasiones. Se destaca que este proceso de auditoría se puede hacer lo mismo por cliente que por cuenta.

Se procede a continuación a insertar un campo virtual de Nombre CRITERIO, se hace clic con el mouse en el centro de la pantalla y se selecciona la opción Insertar campo virtual.

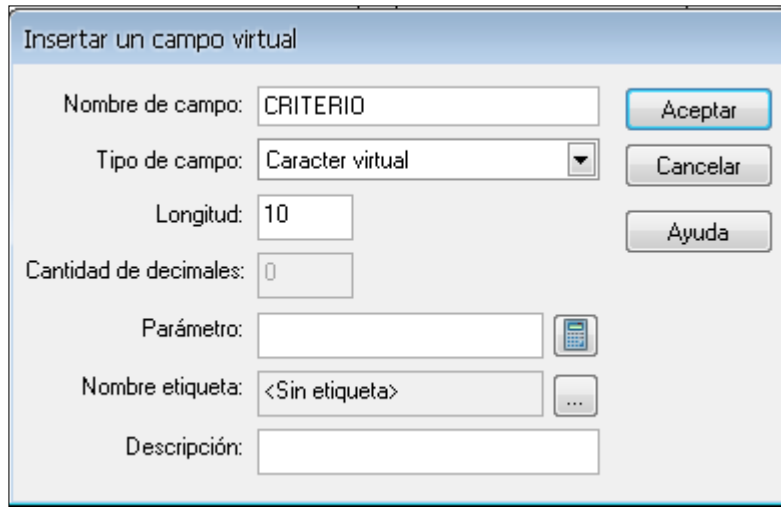

LA PAZ Obrajes, calle 10 Nro. 226 Entre Av, Ormachea y c. Díaz Villamil Teléfono: 2750149 Celular: 788-99-888

SANTA CRUZ Calle H # 29 entre Calle 3 y Radial 10 Barrio Polanco Celular: 708-300-31

Será un campo Caracter virtual con una longitud de 10 caracteres. Se entra al editor de ecuaciones y se escribe el texto "Un día", que ha sido el criterio empleado para resolver el objetivo de auditoría.

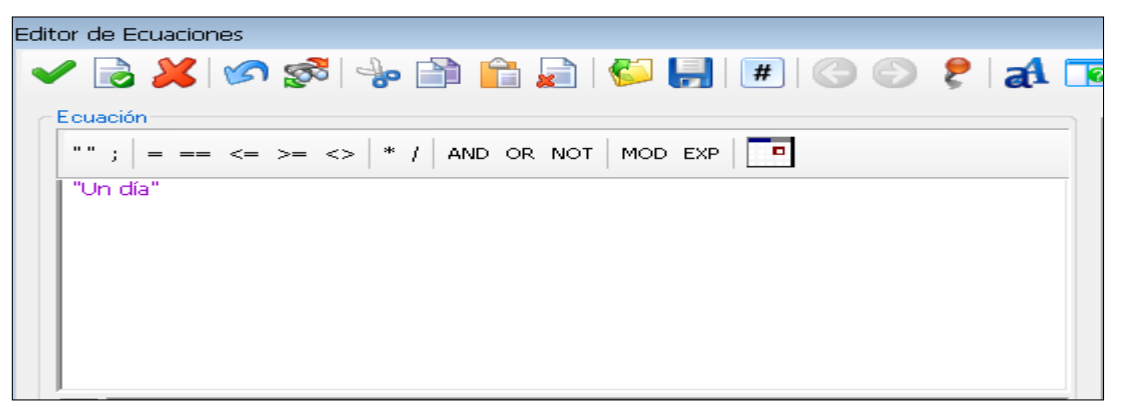

Se observa a continuación como queda el primer resultado:

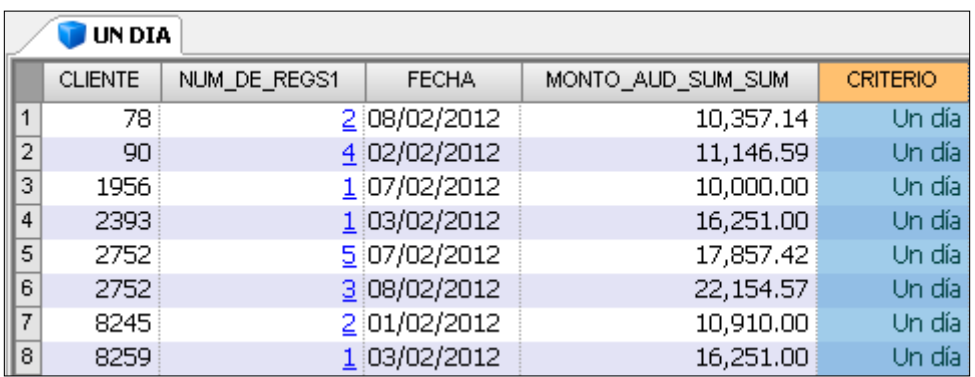

A continuación se procede a detectar a los clientes que han recibido depósitos mayores o iguales a \$US 10000 durante dos días, se debe asegurar que "Depósitos diarios por cliente" esté como base de datos activa.

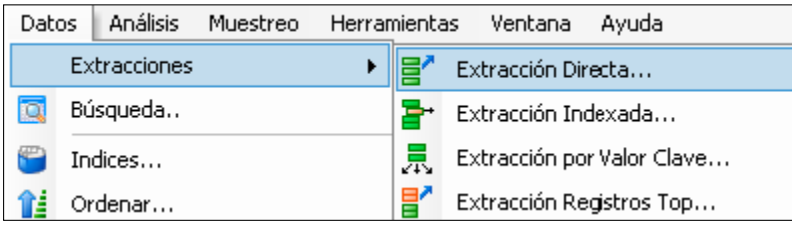

LA PAZ Obrajes, calle 10 Nro. 226 Entre Av, Ormachea y c. Díaz Villamil Teléfono: 2750149 Celular: 788-99-888

SANTA CRUZ Calle H # 29 entre Calle 3 y Radial 10 Radial 10<br>Barrio Polanco Celular: 708-300-31

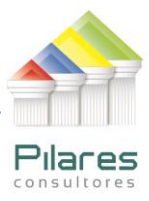

El archivo tendrá por nombre DOS DÍAS, tal y como se muestra:

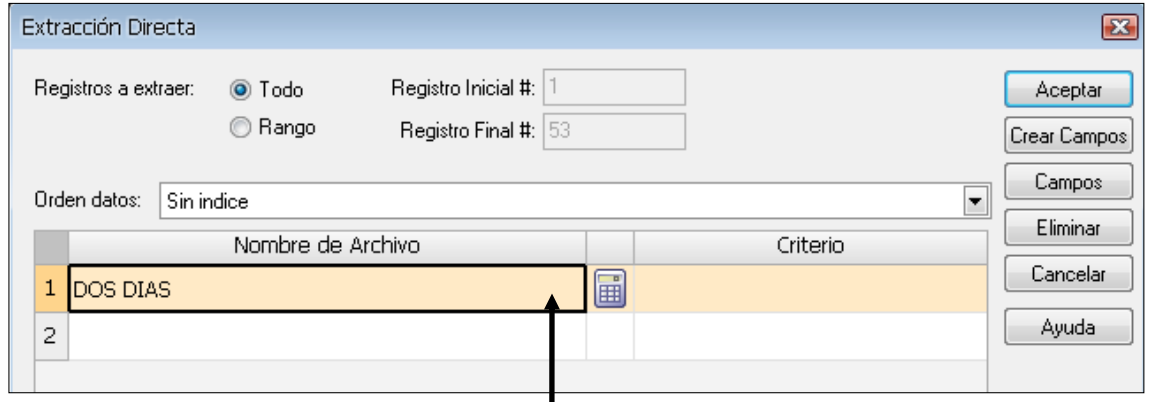

Se entra al Editor de Ecuaciones y la fórmula será la que se muestra:

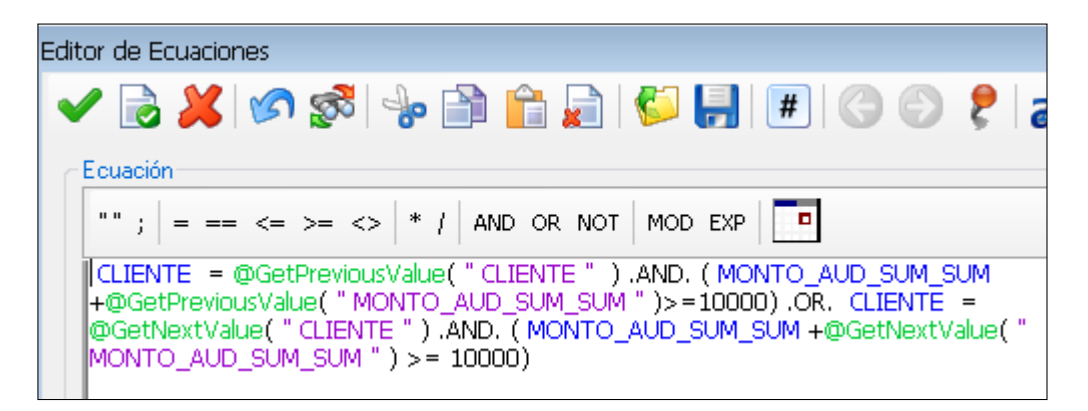

La ecuación selecciona a aquellos registros de la tabla Depósitos Diarios por Cliente que satisfacen el segundo objetivo de la auditoria (Clientes que han recibido depósitos mayores o iguales a \$US 10,000 durante dos días). El resultado se muestra de esta manera:

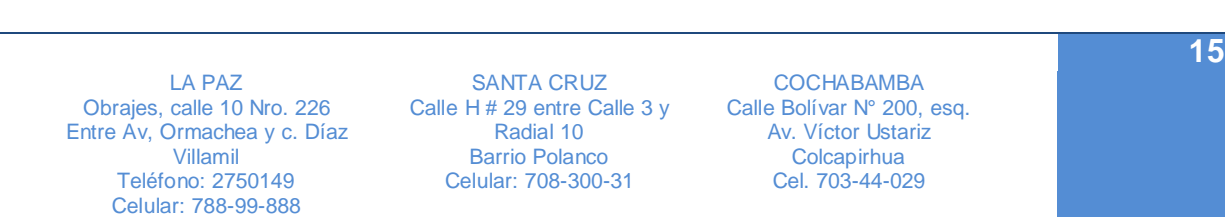

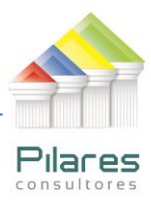

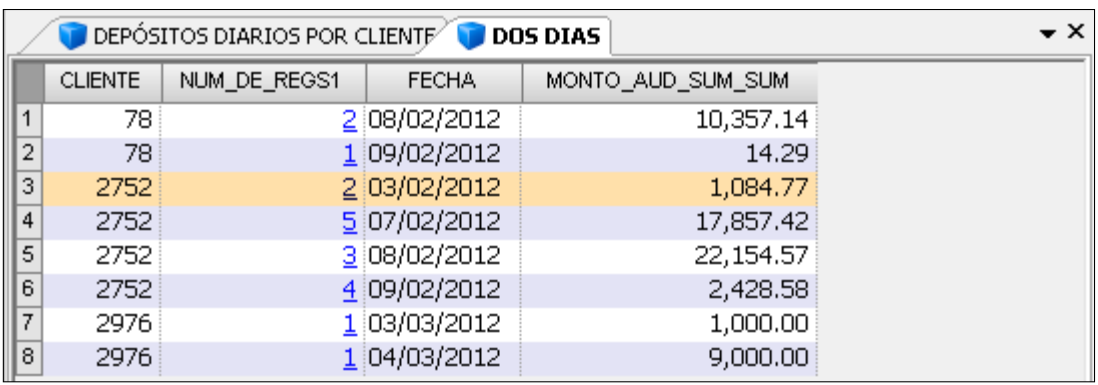

Al analizar estos resultados se puede observar lo siguiente:

#### Cliente 78:

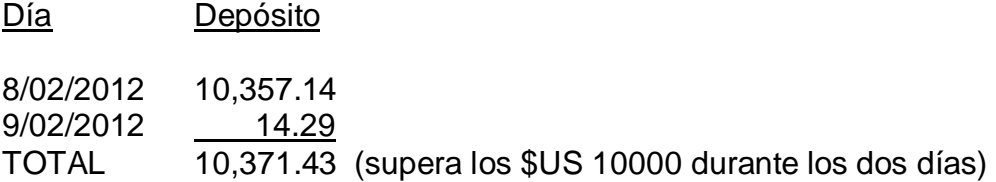

#### Cliente 2752:

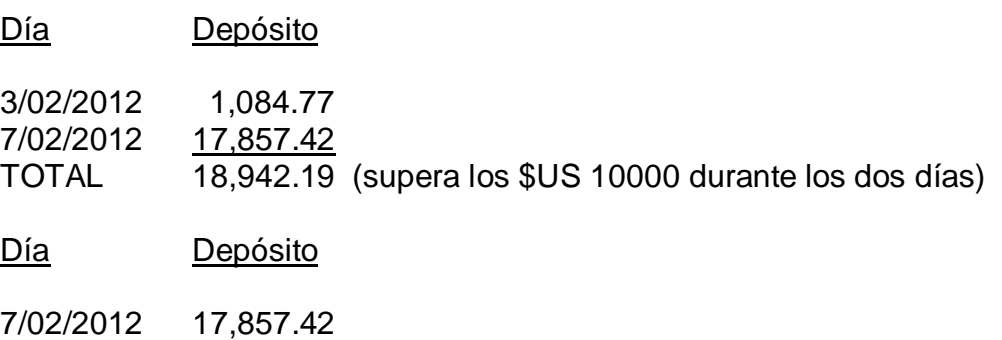

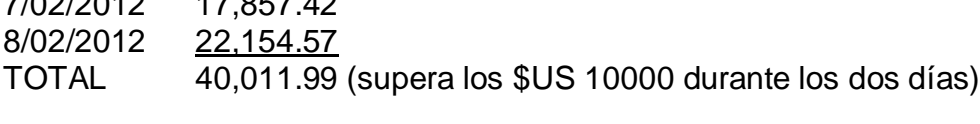

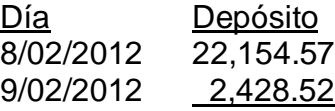

LA PAZ Obrajes, calle 10 Nro. 226 Entre Av, Ormachea y c. Díaz Villamil Teléfono: 2750149 Celular: 788-99-888

SANTA CRUZ Calle H # 29 entre Calle 3 y  $\frac{1}{\pi}$  Radial 10 Barrio Polanco Celular: 708-300-31

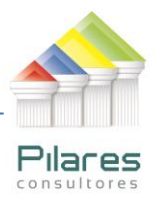

## TOTAL 24,583.09 (supera los \$US 10000 durante los dos días)

En el caso del cliente 2976 se observa que la suma de los depósitos durante los días 3 y 4 de marzo del 2012 asciende a \$US 10,000.00

Se procede a continuación a insertar un campo virtual de Nombre CRITERIO, se hace clic con el mouse en el centro de la pantalla y se selecciona la opción Insertar campo virtual.

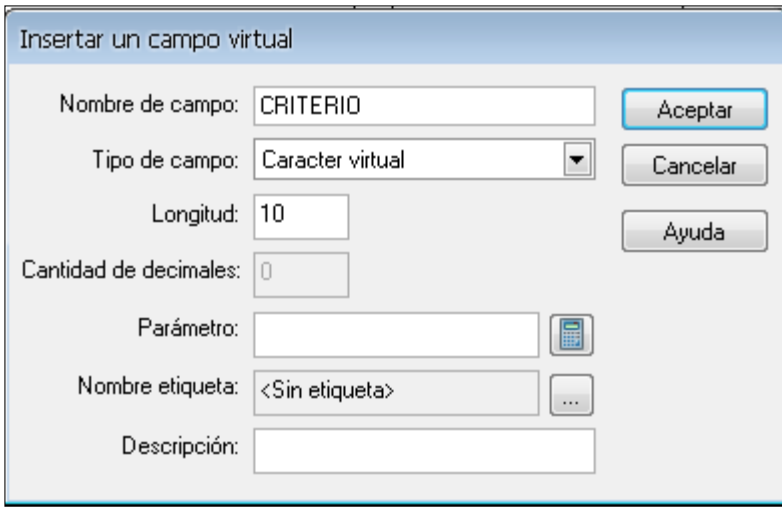

Será un campo Caracter virtual con una longitud de 10 caracteres. Se entra al editor de ecuaciones y se escribe el texto "Dos Días", que ha sido el criterio empleado para resolver el objetivo de auditoría.

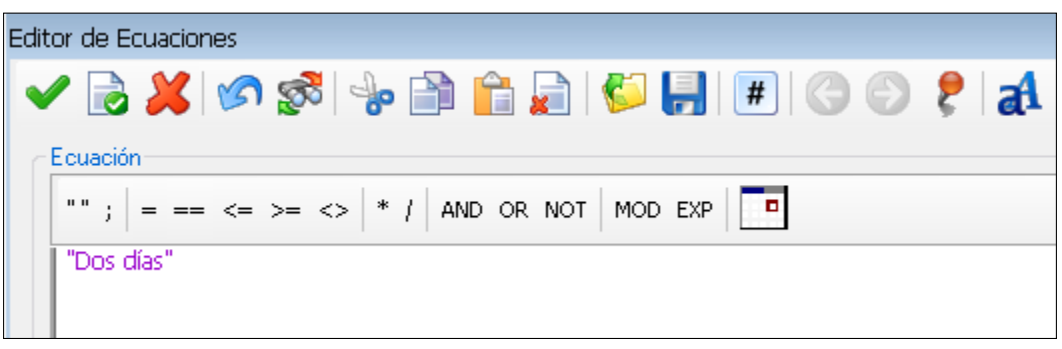

Se observa a continuación como queda el segundo resultado:

LA PAZ Obrajes, calle 10 Nro. 226 Entre Av, Ormachea y c. Díaz Villamil Teléfono: 2750149 Celular: 788-99-888

SANTA CRUZ Calle H # 29 entre Calle 3 y Radial 10 Barrio Polanco Celular: 708-300-31

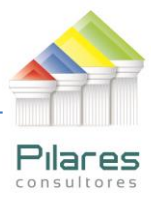

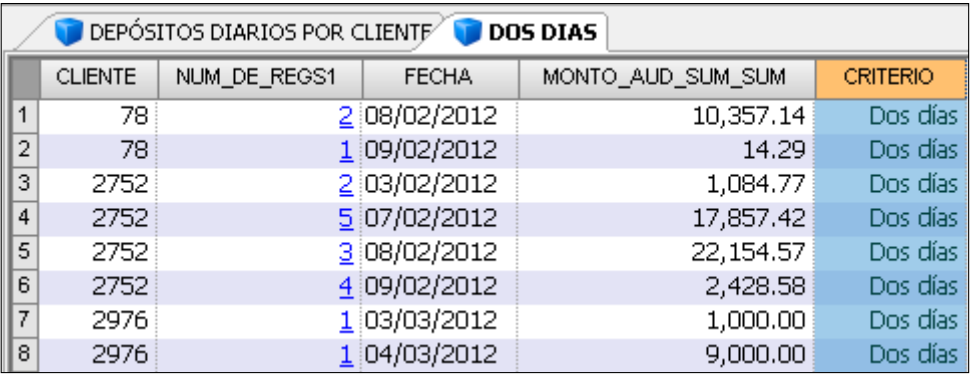

A continuación se procede a detectar a los clientes que han recibido depósitos mayores o iguales a \$US 10000 durante tres días, se debe asegurar que "Depósitos diarios por cliente" esté como base de datos activa. Como paso previo a este análisis se creará un archivo que solo va a contener el identificador de cada uno (CLIENTE)

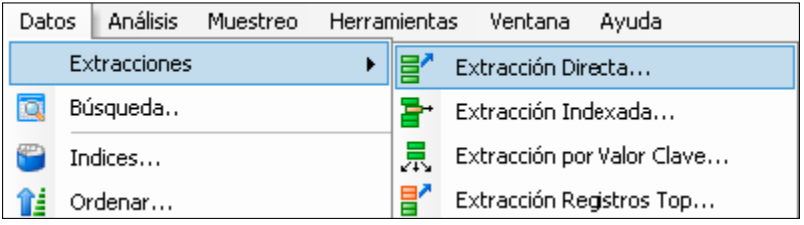

El archivo tendrá por nombre CLIENTES, tal y como se muestra:

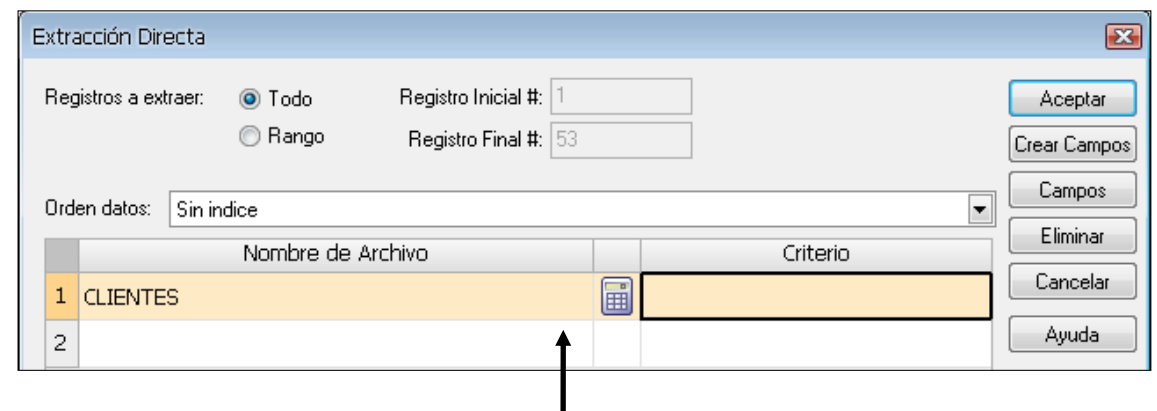

Se entra al Editor de Ecuaciones y la fórmula será la que se muestra:

LA PAZ Obrajes, calle 10 Nro. 226 Entre Av, Ormachea y c. Díaz Villamil Teléfono: 2750149 Celular: 788-99-888

SANTA CRUZ Calle H # 29 entre Calle 3 y Radial 10 Barrio Polanco Celular: 708-300-31

**COCHABAMBA** Calle Bolívar N° 200, esq. Av. Víctor Ustariz **Colcapirhua** Cel. 703-44-029

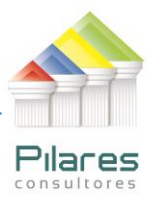

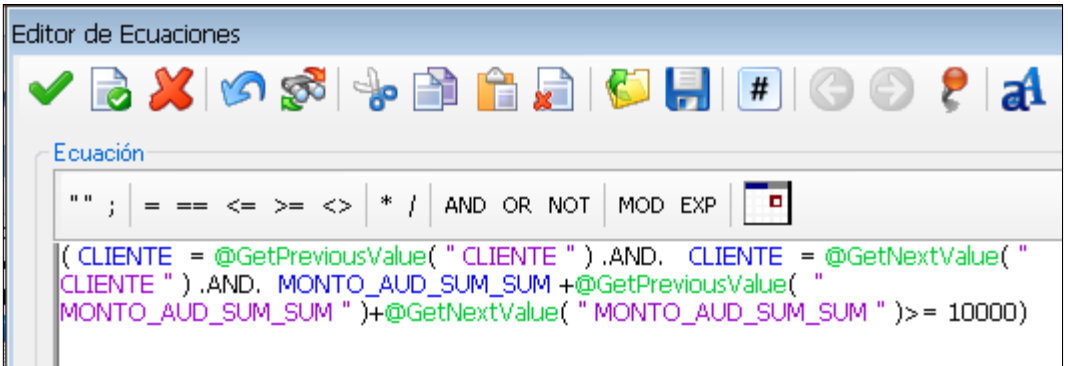

Una vez establecida la fórmula se regresa a la pantalla Extracción Directa y se entra por el botón Campos para incluir solo al identificador del cliente Tal y como se muestra a continuación:

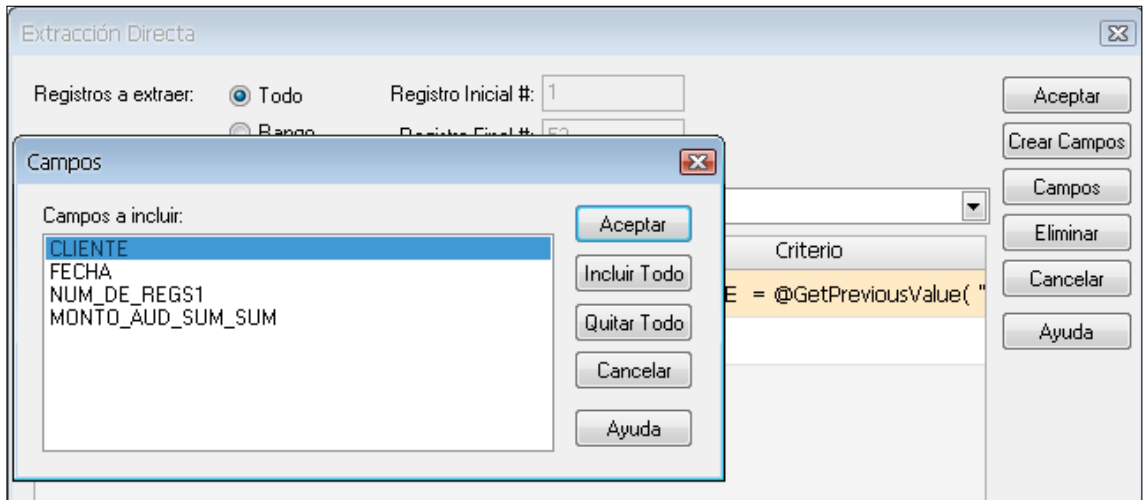

El resultado se observa a continuación:

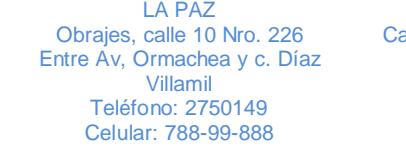

SANTA CRUZ Calle H # 29 entre Calle 3 y Radial 10 Barrio Polanco Celular: 708-300-31

Pilares

**[www.pilaresconsultores.com](http://www.pilaresconsultores.com/)**

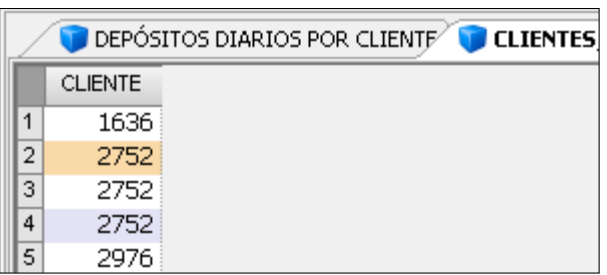

Este resultado nos indica que los clientes: 1636, 2752 y 2976 han recibido depósitos durante tres días cuyas sumas son mayores o iguales a \$US 10000

Para tener en un archivo las transacciones en que han estado involucrados estos tres clientes se procede a UNIR la tabla CLIENTES recién creada con "Depósitos Diarios por Cliente". Se debe asegurar que "Depósitos Diarios por Cliente" este como Base de datos activa. Archivo  $\rightarrow$  Unir Base de datos

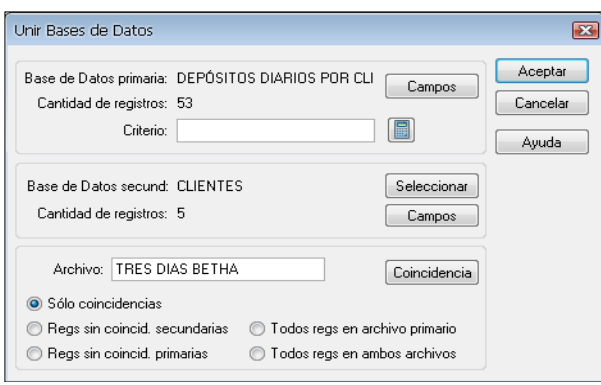

La base de datos primaria será Depósitos Diarios por Cliente y la secundaria Clientes, el criterio de coincidencia será CLIENTE, el archivo se llamará TRES DIAS BETHA (aún no es el definitivo) y se mantendrá la opción Solo coincidencias. Los resultados se muestran a continuación:

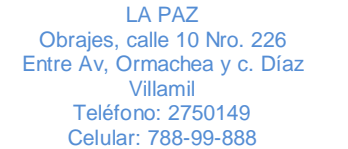

SANTA CRUZ Calle H # 29 entre Calle 3 y Radial 10 Barrio Polanco Celular: 708-300-31

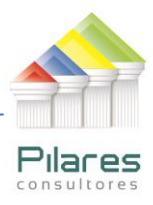

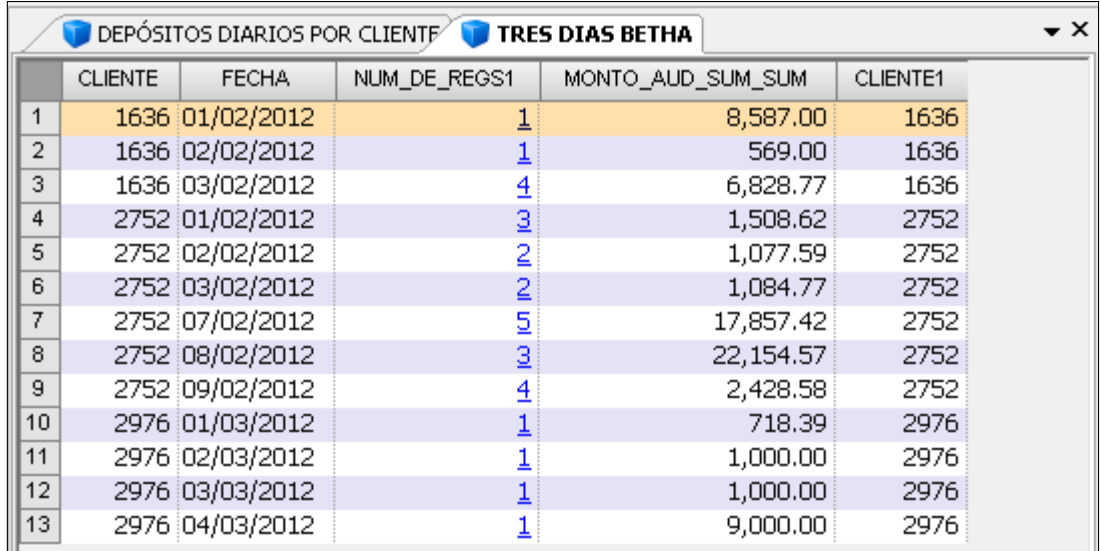

Al analizar los resultados se puede verificar lo siguiente:

Se puede observar que los tres clientes han recibido montos superiores a \$US 10000 en el plazo de tres días (no tienen por qué ser consecutivos)

Para establecer un resultado único y final de la prueba de auditoría, se creará un archivo único con los resultados de las tres pruebas, para lograr esto se debe tener los tres archivos con campos similares, de hecho, coinciden, pero debemos crear un nuevo archivo a partir de TRES DIAS BETHA que no contenga la columna CLIENTE1, pues esta no aparece en los archivos Un día y Dos días.

Datos → Extracciones → Extracción Directa

El nombre del archivo será TRES DIAS

LA PAZ Obrajes, calle 10 Nro. 226 Entre Av, Ormachea y c. Díaz Villamil Teléfono: 2750149 Celular: 788-99-888

SANTA CRUZ Calle H # 29 entre Calle 3 y Radial 10 Radial 10<br>Barrio Polanco Celular: 708-300-31

**COCHABAMBA** Calle Bolívar N° 200, esq. Av. Víctor Ustariz **Colcapirhua** Cel. 703-44-029

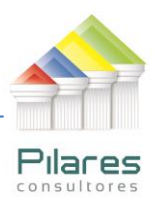

**22**

**[www.pilaresconsultores.com](http://www.pilaresconsultores.com/)**

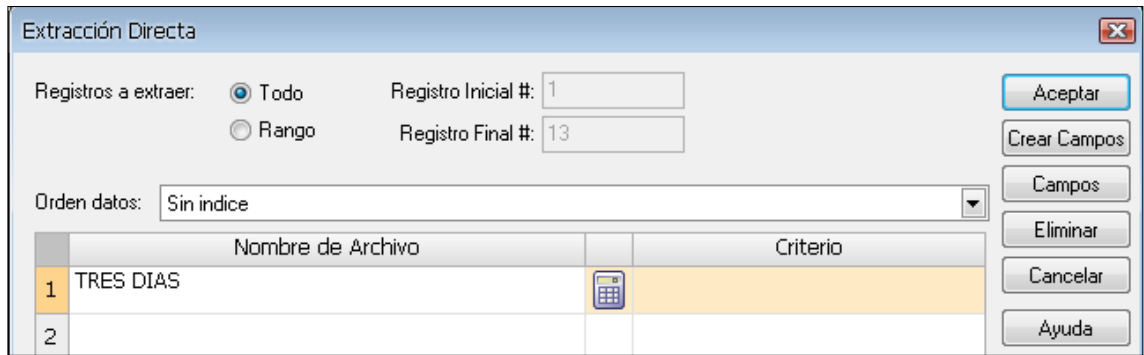

Con el propósito que entren todos los registros en el nuevo archivo se establece la siguiente ecuación:

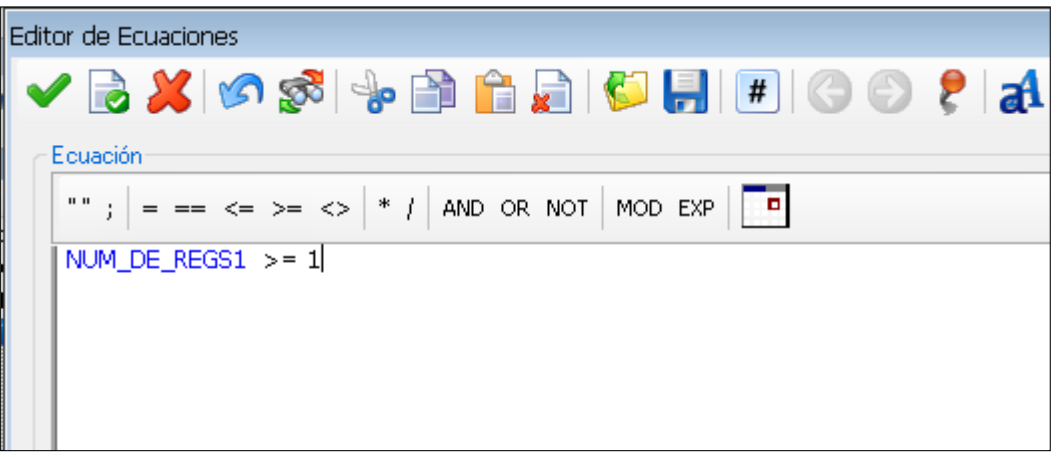

Al regresar a la pantalla Extracción Directa, se debe entrar por el botón Campos para excluir del nuevo archivo a la columna CLIENTE1

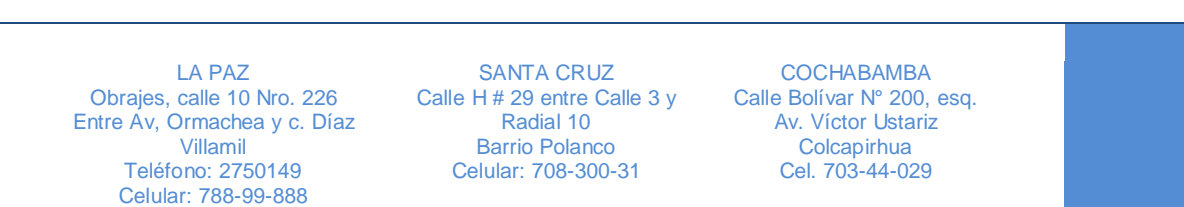

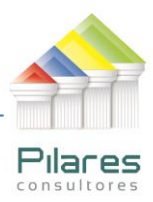

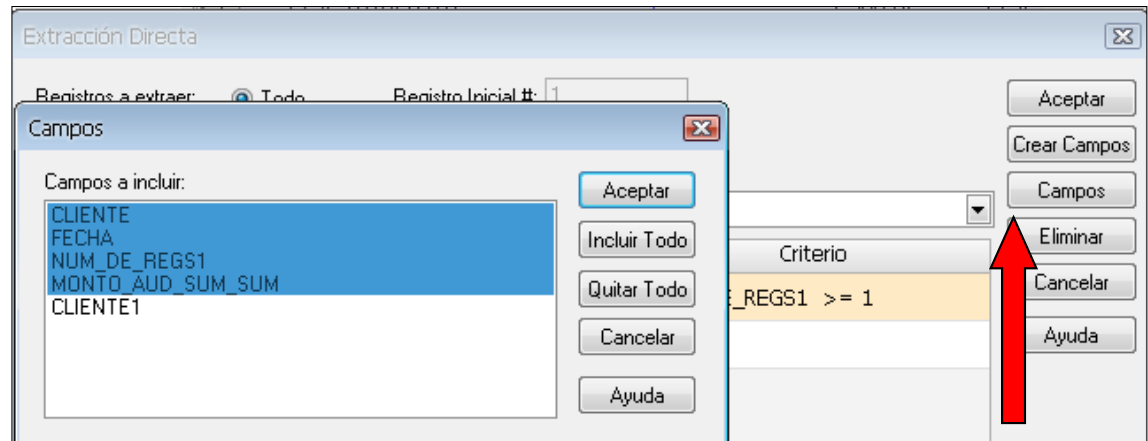

El resultado es el siguiente:

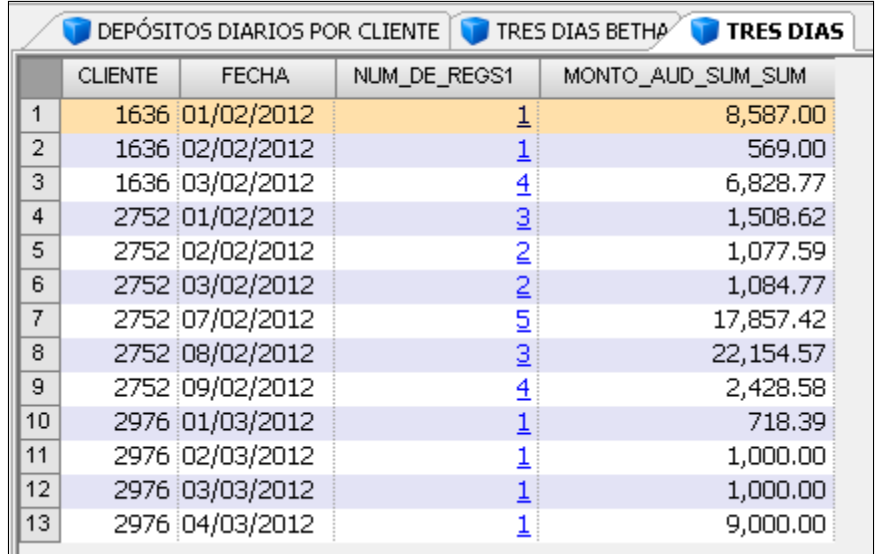

Como se hizo con los archivos denominados Un día y Dos días, se insertará en el archivo TRES DIAS un campo virtual llamado Criterio.

Se hace clic con el mouse en el centro de la pantalla y se selecciona la opción Insertar campo virtual.

LA PAZ Obrajes, calle 10 Nro. 226 Entre Av, Ormachea y c. Díaz Villamil Teléfono: 2750149 Celular: 788-99-888

SANTA CRUZ Calle H # 29 entre Calle 3 y Radial 10 Barrio Polanco Celular: 708-300-31

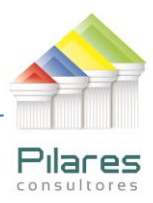

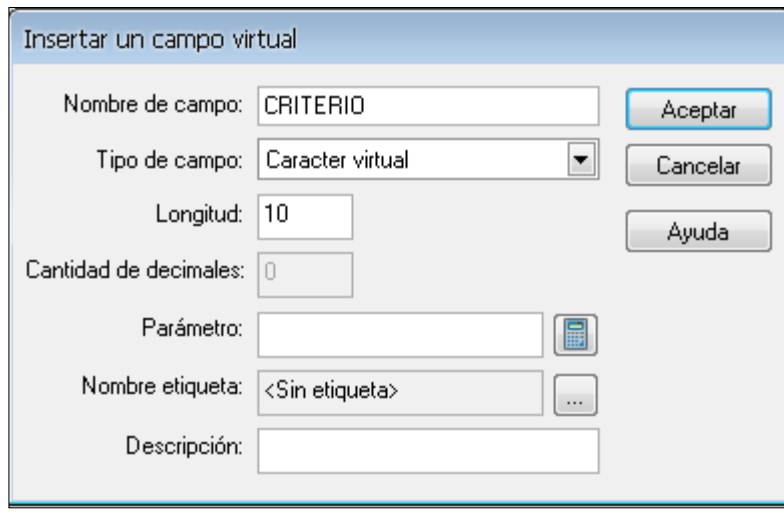

Será un campo Caracter virtual con una longitud de 10 caracteres. Se entra al editor de ecuaciones y se escribe el texto "Tres Días", que ha sido el criterio empleado para resolver el objetivo de auditoría.

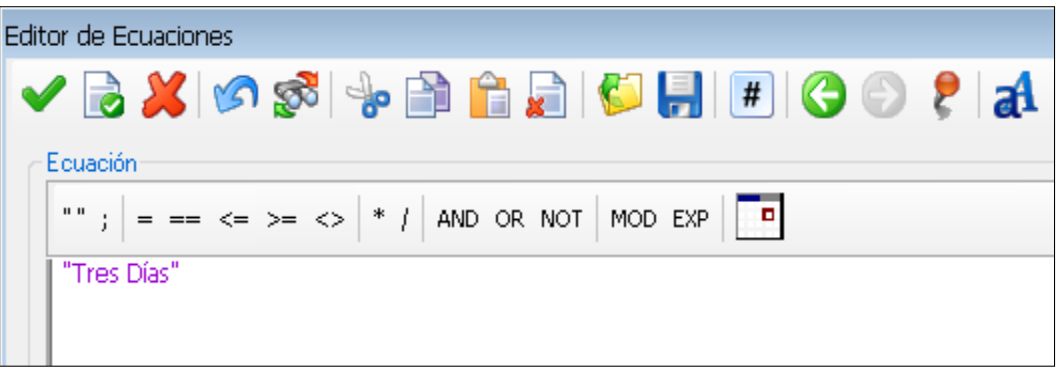

Se observa a continuación como queda el tercer resultado:

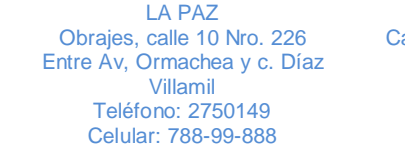

SANTA CRUZ Calle H # 29 entre Calle 3 y Radial 10 Barrio Polanco Celular: 708-300-31

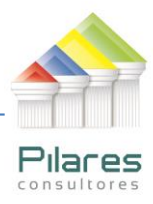

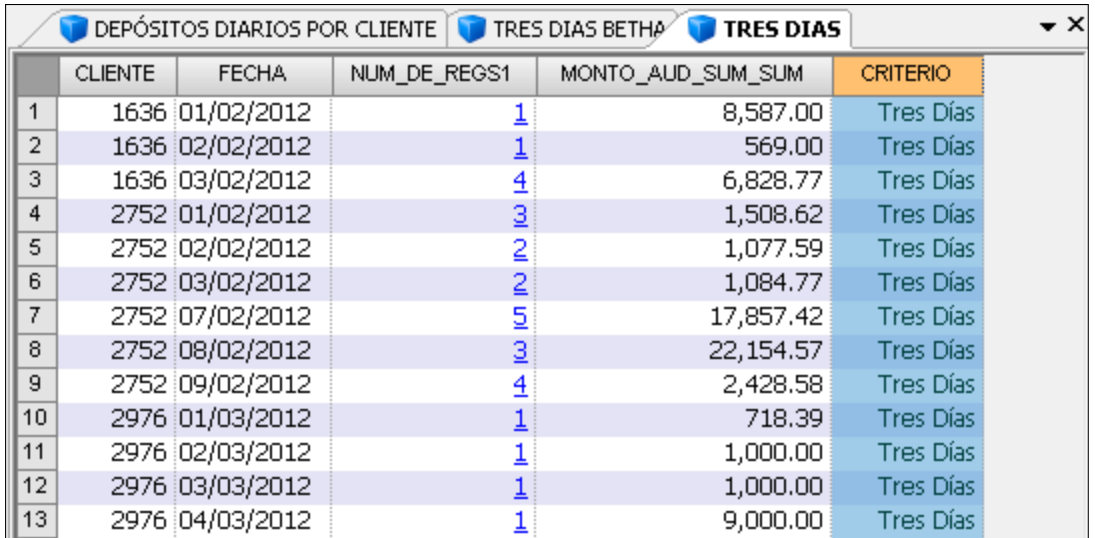

A continuación se procede consolidar los tres resultados en una solo archivo.

Se debe colocar como base de datos activa "Un día"

Archivo → Agregar Bases de Datos

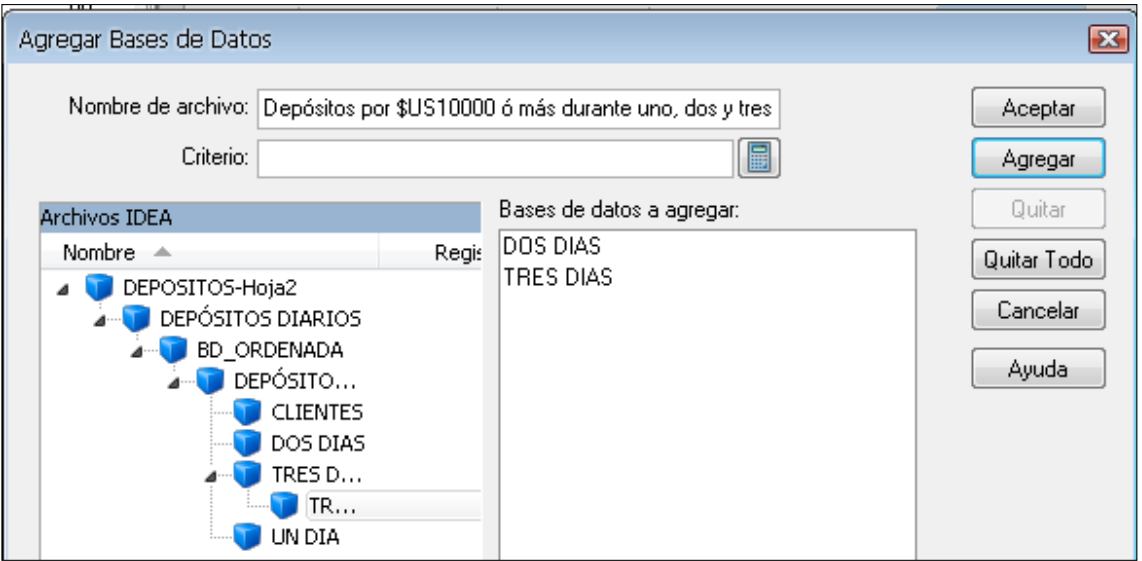

LA PAZ Obrajes, calle 10 Nro. 226 Entre Av, Ormachea y c. Díaz Villamil Teléfono: 2750149 Celular: 788-99-888

SANTA CRUZ Calle H # 29 entre Calle 3 y Radial 10 Barrio Polanco Celular: 708-300-31

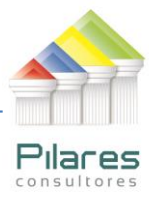

Se agregará a la base de datos Un día, las otras dos: Dos Días y Tres Días y se creará un archivo único, para pasar a la sección de la derecha los archivos Dos Días y Tres Días, se señalan con el mouse y se presiona el botón Agregar.

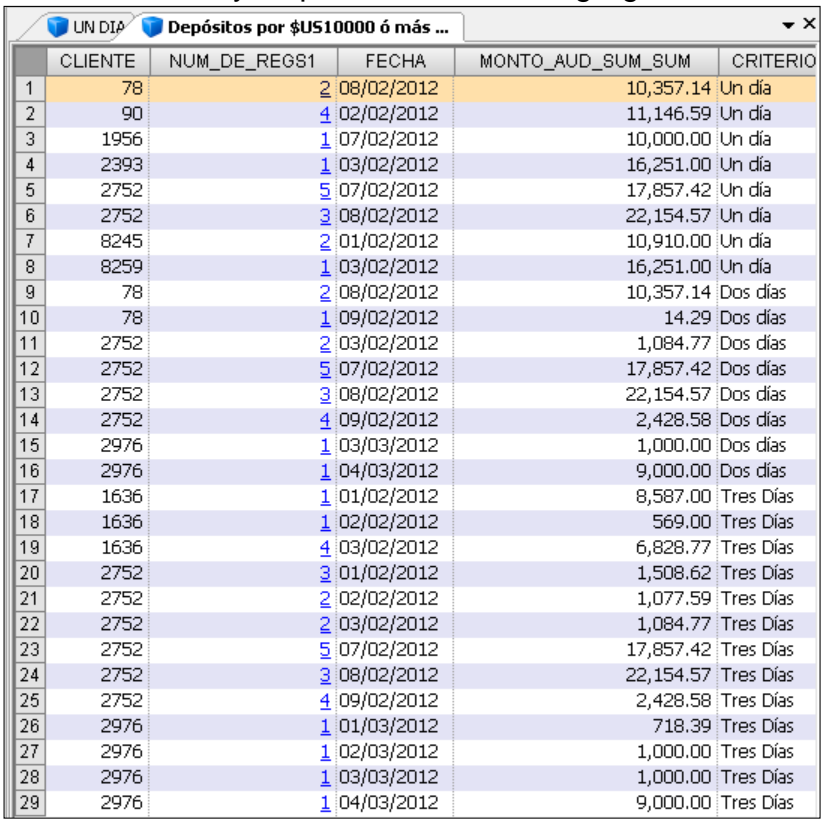

El resultado final muestra un total de 29 registros. Lo mostraremos ordenado por Cliente haciendo doble clic en la primera columna CLIENTE, o sea, se creará un índice para tal efecto.

El resultado final se muestra a continuación:

LA PAZ Obrajes, calle 10 Nro. 226 Entre Av, Ormachea y c. Díaz Villamil Teléfono: 2750149 Celular: 788-99-888

SANTA CRUZ Calle H # 29 entre Calle 3 y Radial 10 Radial 10<br>Barrio Polanco Celular: 708-300-31

**COCHABAMBA** Calle Bolívar N° 200, esq. Av. Víctor Ustariz **Colcapirhua** Cel. 703-44-029

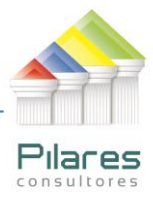

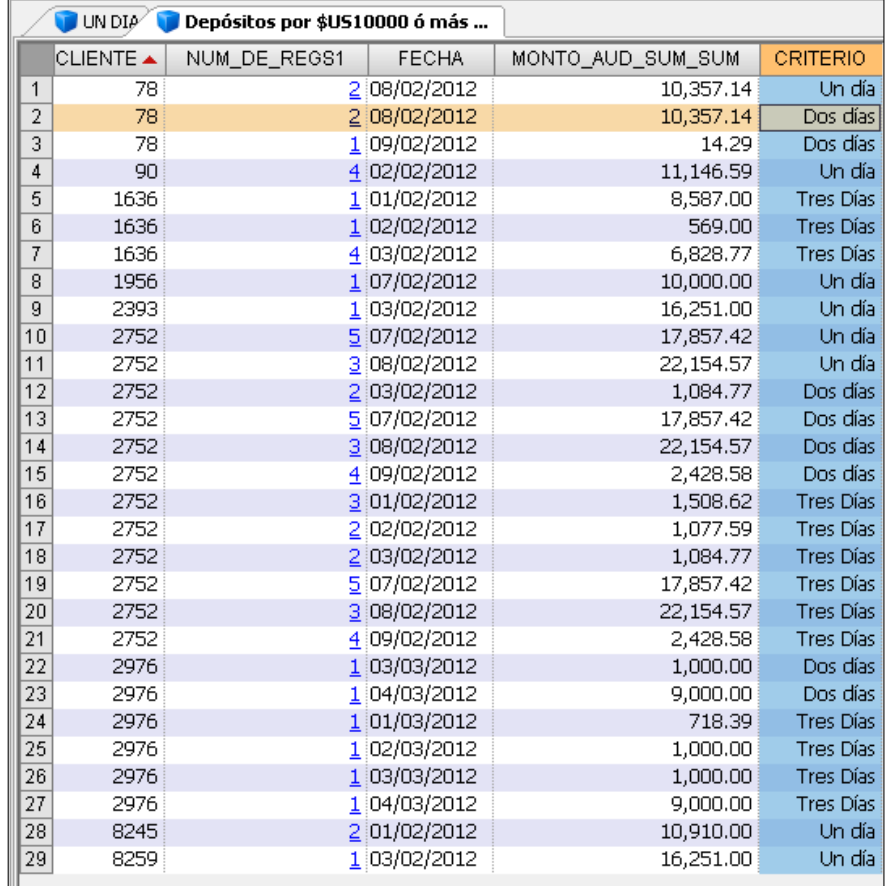

Para mostrar el campo Criterio alineado hacia la derecha, debe señalarlo, hacer clic derecho y señalar Configuración de Columna y posteriormente señalar la opción Derecha:

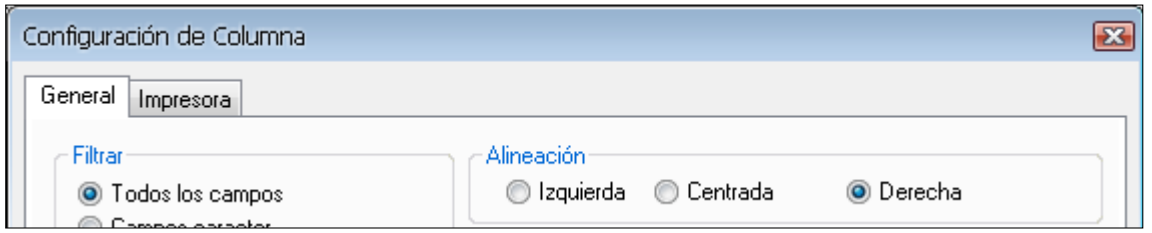

LA PAZ Obrajes, calle 10 Nro. 226 Entre Av, Ormachea y c. Díaz Villamil Teléfono: 2750149 Celular: 788-99-888 SANTA CRUZ Calle H # 29 entre Calle 3 y Radial 10 Barrio Polanco Celular: 708-300-31 **COCHABAMBA** Calle Bolívar N° 200, esq. Av. Víctor Ustariz **Colcapirhua** Cel. 703-44-029 **27**